## **RPG Web Apps with AJAX, JSON, and jQuery**

## **Lab Examples**

### **Jim Cooper**

**Jim.cooper@lambtoncollege.ca Jim.cooper@system-method.ca www.system-method.ca**

**Please send corrections and suggestions to jim.cooper@system-method.ca**

**NOTE: This handout is continuely updated. If you would like to receive the most current version, please e-mail [jim.cooper@system-method.ca.](mailto:jim.cooper@lambtoncollege.ca)**

**You can download the free IceBreak Community Edition at http://www.system-method.com/IceBreakCE.**

### **Table of Contents**

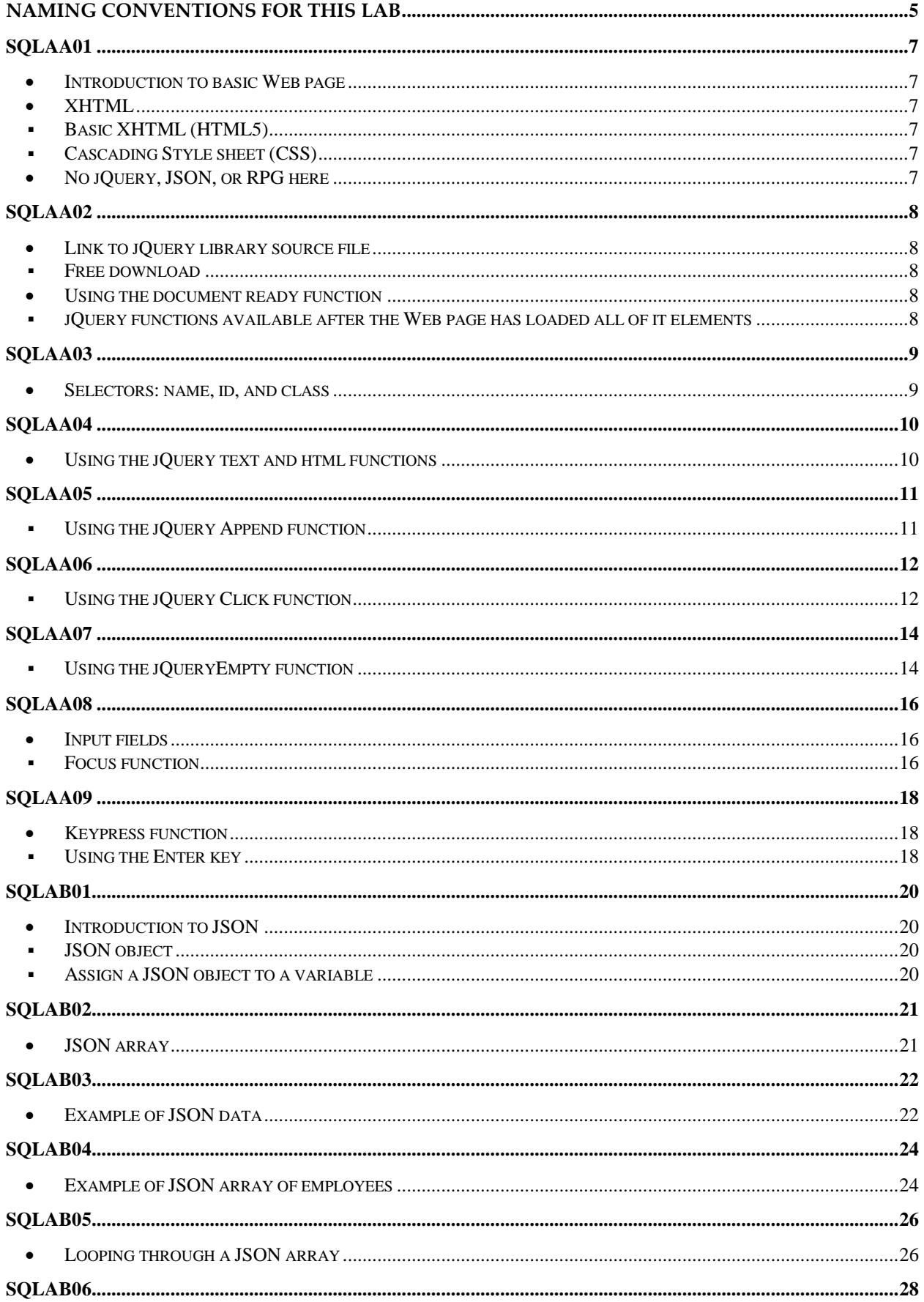

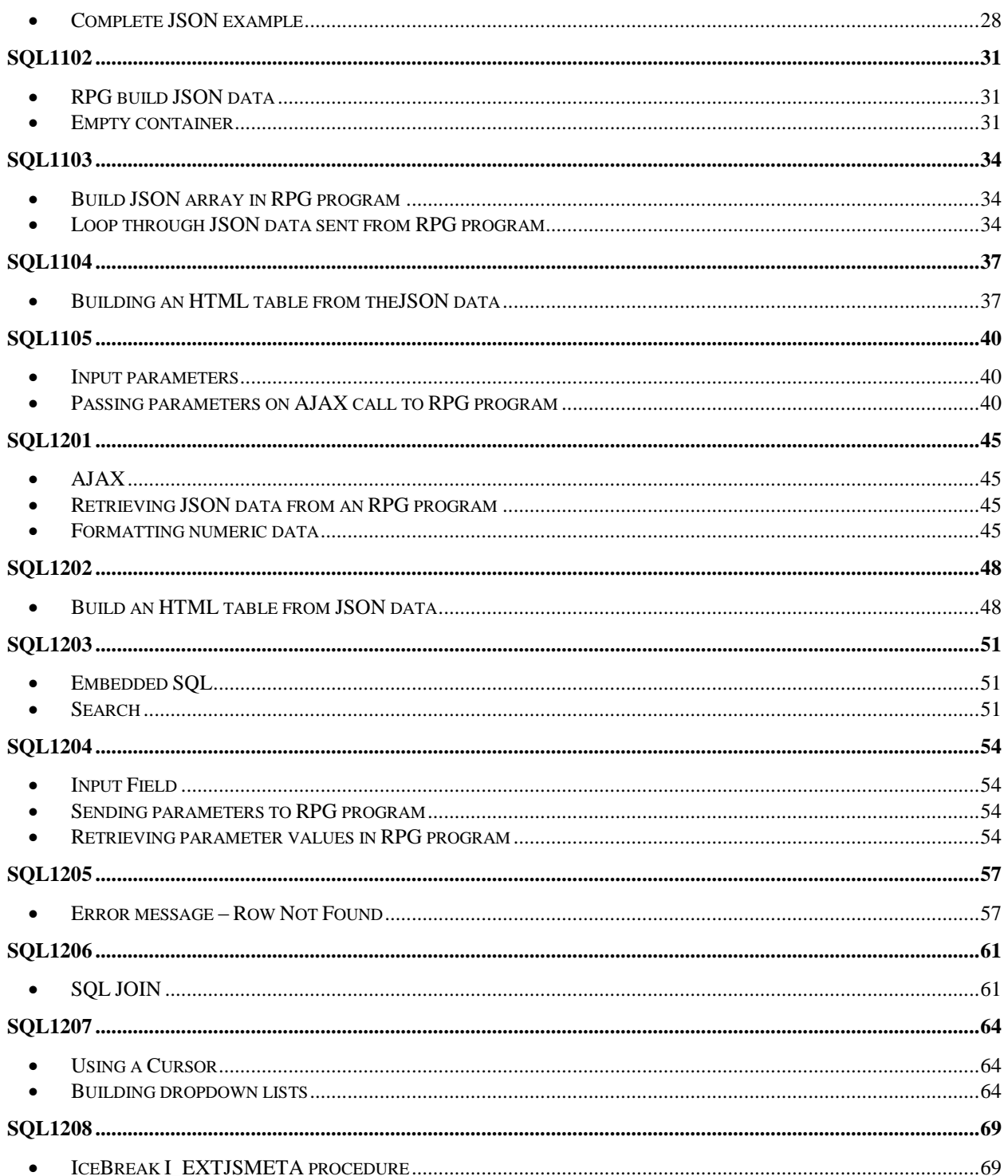

<span id="page-4-0"></span>You will be assigned a user profile and password to an IBM i. You will also be assigned to a Web server running on the IBM i. Your Web server account will include a folder on the IFS and an application library.

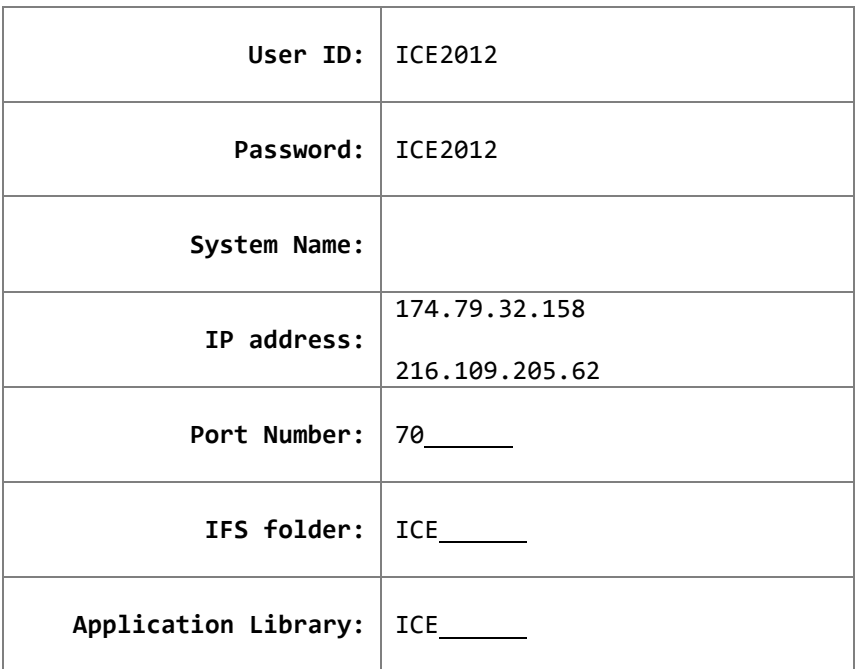

- <span id="page-6-1"></span><span id="page-6-0"></span>**Introduction to basic Web page**
- <span id="page-6-3"></span><span id="page-6-2"></span> **XHTML**
	- **Basic XHTML (HTML5)**
	- **Cascading Style sheet (CSS)**
- <span id="page-6-5"></span><span id="page-6-4"></span>**No jQuery, JSON, or RPG here**

### **Getting Started**

**FIGURE A-1 SQLAA01.html web page**

```
<!DOCTYPE html>
<html lang="en">
<head>
<meta charset="utf-8" />
<title> Appendix A - SQLAA01 </title>
<link type="text/css" rel="stylesheet" href="css/master.css" >
</head>
<body>
<h1> Getting Started </h1>
</body>
</html>
```
**FIGURE A-2 HTML for SQLAA01.html**

- <span id="page-7-2"></span><span id="page-7-1"></span><span id="page-7-0"></span> Link to jQuery library source file
	- Free download
- <span id="page-7-4"></span><span id="page-7-3"></span> Using the **document ready** function
	- jQuery functions available after the Web page has loaded all of it elements

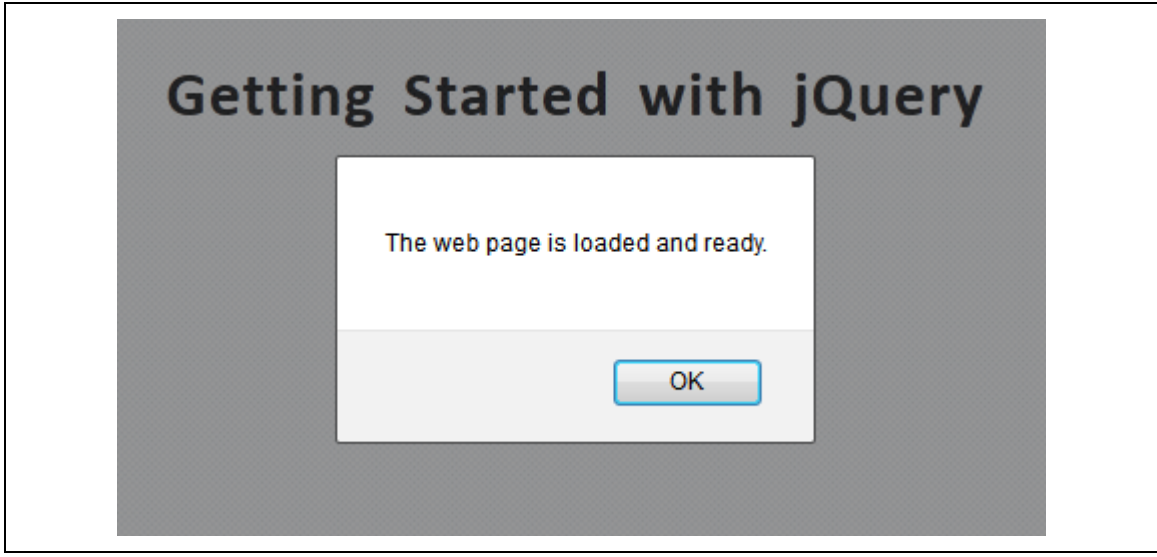

### **FIGURE A-3 SQLAA02.html web page**

```
<!DOCTYPE html>
<html lang="en">
<head>
<title> Appendix A - SQLAA02 </title>
<meta charset="utf-8">
<link type="text/css" href="css/master.css" rel="stylesheet" />
<script type="text/javascript" src="/system/components/jquery/jquery-1-7-1.js">
</script>
<script type="text/javascript">
$(document).ready(function() {
  alert('The web page is loaded and ready.');
});
</script>
</head>
<body>
<h1> Getting Started with jQuery </h1>
</body>
</html>
```
**FIGURE A-4 HTML for SQLAA02.html**

<span id="page-8-1"></span><span id="page-8-0"></span>• Selectors: name, id, and class

### **Getting Started**

Place content into name selector.

Place content into id selector. Place content into class selector.

**FIGURE A-5 SQLAA03.html web page**

```
<!DOCTYPE html>
<html lang="en">
<head>
<meta charset="utf-8" />
<title> Appendix A - SQLAA03 </title>
<link type="text/css" rel="stylesheet" href="css/master.css" >
<script type="text/javascript" src="/system/components/jquery/jquery-1-7-1.js"> </script>
```
<script type="text/javascript"> \$(document).ready(function() {

**\$('h2').html('Place content into name selector.');**

**\$('#divid').html('Place content into id selector.');**

**\$('.divclass').html('Place content into class selector.');**

}); </script> </head>

<body>

<h1> Getting Started </h1>

 $\langle h2 \rangle$  This is heading 2  $\langle h2 \rangle$ 

**<div id="divid"> </div> <div class="divclass"> </div>**

</body> </html>

**FIGURE A-6 HTML for SQLAA03.html**

<span id="page-9-1"></span><span id="page-9-0"></span>Using the jQuery **text** and **html** functions

## **Getting Started with jQuery**

The id selector is loaded & ready. The id selector is loaded & ready.

**FIGURE A-7 SQLAA04.html web page**

```
<!DOCTYPE html>
<html lang="en">
<head>
<meta charset="utf-8" />
<title> Appendix A - SQLAA04 </title>
<link type="text/css" rel="stylesheet" href="css/master.css" >
<script type="text/javascript" src="/system/components/jquery/jquery-1-7-
1.js"></script>
<script type="text/javascript">
$(document).ready(function() {
  $('#div1').text('The id selector is loaded & ready.');
$('#div2').html('The id selector is loaded & ready.');
});
</script>
</head>
<body>
<h1> Getting Started with jQuery </h1>
<div id="div1"> </div>
<div id="div2"> </div>
</body>
</html>
```
### **FIGURE A-8 HTML for SQLAA04.html**

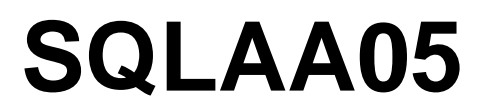

<span id="page-10-1"></span><span id="page-10-0"></span>▪ Using the jQuery **Append** function

### **Getting Started with jQuery**

Web content goes here.

Append more Web content on load.

**FIGURE A-9 SQLAA05.html web page**

```
<!DOCTYPE html>
<html lang="en">
<head>
<meta charset="utf-8" />
<title> Appendix A - SQLAA05 </title>
<link type="text/css" rel="stylesheet" href="css/master.css" >
<script type="text/javascript" src="/system/components/jquery/jquery-1-7-1.js"> </script>
<script type="text/javascript">
$(document).ready(function() {
  $('#container1').html(
      '<p> Web content goes here. </p>'
  );
  $('#container1').append(
      '<p> Append more Web content on load. </p>'
  );
});
</script>
</head>
<body>
<h1> Getting Started with jQuery </h1>
<div id="container1"> </div>
</body>
</html>
```
**FIGURE A-10 HTML for SQLAA05.html**

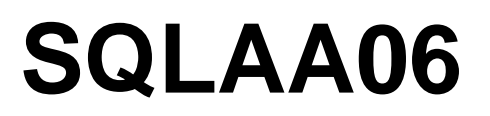

<span id="page-11-1"></span><span id="page-11-0"></span>▪ Using the jQuery **Click** function

### The Append button was clicked.

Web content goes here. Append more Web content on load. Append more Web content when button clicked.

**Append Button** 

**FIGURE A-11 SQLAA06.html web page**

```
<!DOCTYPE html>
<html lang="en">
<head>
<meta charset="utf-8" />
<title> Appendix A - SQLAA06 </title>
<link type="text/css" rel="stylesheet" href="css/master.css" >
<script type="text/javascript" src="/system/components/jquery/jquery-1-7-1.js"> </script>
<script type="text/javascript">
$(document).ready(function() {
  $('#container1').html(
      '<p> Web content goes here. </p>'
  );
  $('#container1').append(
      '<p> Append more Web content on load. </p>'
  );
  $('#btnAppend').click(function() { 
     $('#container1').append(
         '<p> Append more Web content when button clicked. </p>'
     );
     $('h1').html('The Append button was clicked.'); 
  });
});
</script>
</head>
<body>
<h1> Getting Started with jQuery </h1>
<div id="container1"> </div>
<button type="button" id="btnAppend"> Append Button </button>
</body>
</html>
```

```
FIGURE A-12 HTML for SQLAA06.html
```
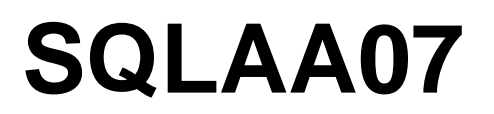

<span id="page-13-1"></span><span id="page-13-0"></span>▪ Using the jQuery**Empty** function

## Getting Started with jQuery

Web content goes here. Append more Web content on load.

**Append Button Clear Button** 

**FIGURE A-13 SQLAA07.html web page**

```
<!DOCTYPE html>
<html lang="en">
<head>
<meta charset="utf-8" />
<title> Appendix A - SQLAA07 </title>
<link type="text/css" rel="stylesheet" href="css/master.css" >
<script type="text/javascript" src="/system/components/jquery/jquery-1-7-1.js"> </script>
<script type="text/javascript">
$(document).ready(function() {
  $('#container1').html(
      '<p> Web content goes here. </p>'
  );
  $('#container1').append(
      '<p> Append more Web content on load. </p>'
  );
  $('#btnAppend').click(function() { 
     $('#container1').append(
         '<p> Append more Web content when button clicked. </p>'
     );
     $('h1').html('The Append button was clicked.'); 
  });
  $('#btnClear').click(function() { 
     $('#container1').empty();
     $('h1').html('The Clear button was clicked.'); 
  });
});
</script>
</head>
<body>
<h1> Getting Started with jQuery </h1>
<div id="container1"> </div>
<button type="button" id="btnAppend"> Append Button </button>
<button type="button" id="btnClear"> Clear Button </button>
</body>
</html>
```
#### **FIGURE A-14 HTML for SQLAA07.html**

- <span id="page-15-2"></span><span id="page-15-1"></span><span id="page-15-0"></span>• Input fields
	- **Focus** function

## **Getting Started with jQuery** The Submit button was clicked. Enter a value. Click the Submit Button: 10101 **Submit**

**FIGURE A-15 SQLAA08.html web page**

```
<!DOCTYPE html>
<html lang="en">
<head>
<meta charset="utf-8" />
<title> Appendix A - SQLAA08 </title>
<link type="text/css" rel="stylesheet" href="css/master.css" >
<script type="text/javascript" src="/system/components/jquery/jquery-1-7-1.js"> </script>
<script type="text/javascript">
$(document).ready(function() {
  $('input[type=text]:first').focus();
  $('#inputField').focus(); 
  $('#btnSubmit').click(function() {
     $('h2').text('The Submit button was clicked.');
  });
});
</script>
</head>
<body>
<h1> Getting Started with jQuery </h1>
<h2> Action here </h2>
<label for="inputField"> Enter a value. Click the Submit Button: </label>
<input type="text" id="inputField" />
<button type="button" id="btnSubmit"> Submit </button>
</body>
</html>
```
**FIGURE A-16 HTML for SQLAA08.html**

- <span id="page-17-2"></span><span id="page-17-1"></span><span id="page-17-0"></span>• Keypress function
	- Using the Enter key

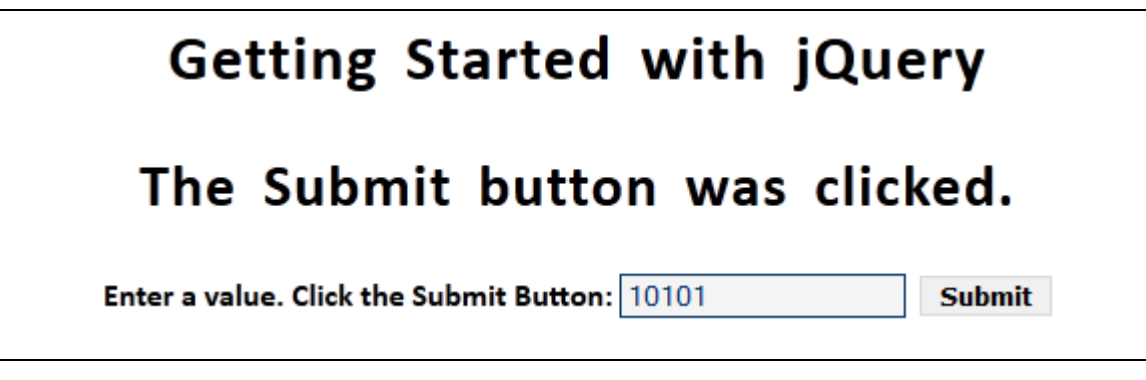

**FIGURE A-17 SQLAA09.html web page**

```
<!DOCTYPE html>
<html lang="en">
<head>
<meta charset="utf-8" />
<title> Appendix A - SQLAA09 </title>
<link type="text/css" rel="stylesheet" href="css/master.css" >
<script type="text/javascript" src="/system/components/jquery/jquery-1-7-1.js"> </script>
<script type="text/javascript">
$(document).ready(function() {
  $('input[type=text]:first').focus(); // this or
  $('#inputField').focus(); // this
  $('#btnSubmit').click(function() {
     $('h2').text('The Submit button was clicked.');
  });
  $('#inputField').keypress(function(event) {
     if ( event.keyCode == 13 ) {
        $('h2').text('The Enter key was pressed.');
     }
  });
});
</script>
</head>
<body>
<h1> Getting Started with jQuery </h1>
<h2> Action here </h2>
<label for="inputField"> Enter a value. Click the Submit Button or press Enter: </label>
<input type="text" id="inputField" />
<button type="button" id="btnSubmit"> Submit </button>
</body>
</html>
```

```
FIGURE A-18 HTML for SQLAA09.html
```
- <span id="page-19-3"></span><span id="page-19-2"></span><span id="page-19-1"></span><span id="page-19-0"></span>• Introduction to JSON
	- JSON object
	- Assign a JSON object to a variable

### **Employee List**

Janet Programmer

**FIGURE B-1 SQLAB01.html web page**

```
<!DOCTYPE html>
<html lang="en">
<head>
<meta charset="utf-8" />
<title> Appendix B - SQLAB01 </title>
<link type="text/css" rel="stylesheet" href="css/master.css" >
<script type="text/javascript" src="/system/components/jquery/jquery-1-7-1.js"> </script>
<script type="text/javascript">
  $(document).ready(function() {
     employeeList();
  });
  function employeeList() {
     var jsonData =
     {
         "employee_name" : "Janet Programmer"
     };
     $('#container1').html(
         jsonData.employee_name
     );
  }
</script>
</head>
<body>
<h1> Employee List </h1>
<div id="container1" class="center"> </div>
</body>
</html>
```
### **FIGURE B-2 HTML for SQLAB01.html**

<span id="page-20-1"></span><span id="page-20-0"></span>• JSON array

## **Hobby List**

biking, tennis, swimming

**FIGURE B-3 SQLAB02.html web page**

```
<!DOCTYPE html>
<html lang="en">
<head>
<meta charset="utf-8" /> 
<title> Appendix B - SQLAB02 </title>
<link type="text/css" rel="stylesheet" href="css/master.css" >
<script type="text/javascript" src="/system/components/jquery/jquery-1-7-1.js"> </script>
<script type="text/javascript">
  $(document).ready(function() {
     employeeList();
  });
  function employeeList() {
     var jsonData =
     { 
         "hobby_list" : [ "biking", "tennis", "swimming" ]
     };
     $('#container1').html(
         jsonData.hobby_list[0] + ', ' +
         jsonData.hobby_list[1] + ', ' +
         jsonData.hobby_list[2]
     );
  }
</script>
</head>
<body>
<h1> Hobby List </h1>
<div id="container1" class="center"> </div>
</body>
</html>
```
**FIGURE B-4 HTML for SQLAB02.html**

<span id="page-21-1"></span><span id="page-21-0"></span>Example of JSON data

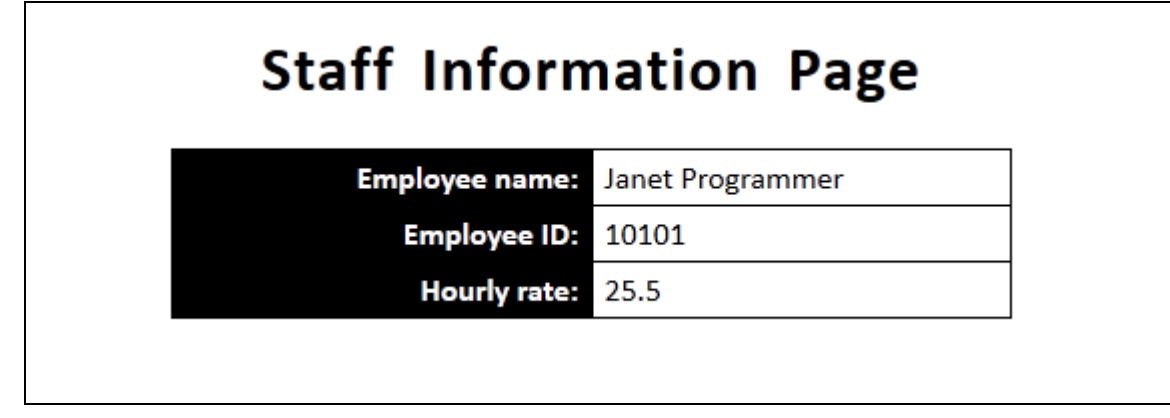

**FIGURE B-5 SQLAB03.html web page**

```
<!DOCTYPE html>
<html lang="en">
<head>
<meta charset="utf-8" />
<title> Appendix B - SQLAB03 </title>
<link type="text/css" rel="stylesheet" href="css/master.css" >
<script type="text/javascript" src="/system/components/jquery/jquery-1-7-1.js"> </script>
<script type="text/javascript">
  $(document).ready(function() {
     employeeList();
  });
  function employeeList() {
     var jsonData =
     {
        "employee name" : "Janet Programmer",
        "employee_id" : 10101,
        "hourly_rate" : 25.50
     };
     $('#container1').html(
         '<tr> <th class="right"> Employee name: </th>' +
             '<td class="left">' + jsonData.employee_name + '</td>' +
         '</tr>' +
         '<tr> <th class="right"> Employee ID: </th>' +<br>'<td class="left">' + isonData.employee id + '</td>' +
             '<td class="left">' + jsonData.employee id
         '</tr>' +
         \ttp><th class="right"> Hourly rate: </th></th>' +<br>\td class="left">' + jsonData.hourly_rate + '</td>' +
             '<td class="left">' + jsonData.hourly_rate
        '</tr>'
     );
  }
</script>
</head>
<body>
<h1> Staff Information Page </h1>
<table id="container1" style="width: 25%"> </table>
</body>
</html>
```
**FIGURE B-6 HTML for SQLAB03.html**

<span id="page-23-1"></span><span id="page-23-0"></span>Example of JSON array of employees

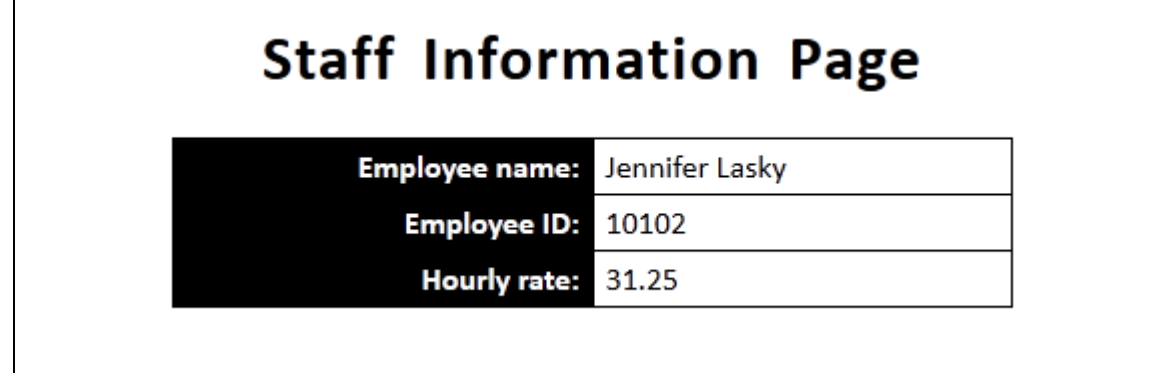

**FIGURE B-7 SQLAB04.html web page**

```
<!DOCTYPE html>
<html lang="en">
<head>
<meta charset="utf-8" />
<title> Appendix B - SQLAB04 </title>
<link type="text/css" rel="stylesheet" href="css/master.css" >
<script type="text/javascript" src="/system/components/jquery/jquery-1-7-1.js"> </script>
<script type="text/javascript">
  $(document).ready(function() {
    employeeList();
  });
  function employeeList() {
    var jsonData =
    {
       "rows" :
          [ {
                "employee_name" : "Janet Programmer",
                "employee_id"
                "hourly rate" : 25.50},
             {
                "employee_name" : "Jennifer Lasky",
                "employee_id" : 10102,
                "hourly_rate" : 31.25
             }
          ]
    };
    $('#container1').html(
        '<tr> <th class="right"> Employee name: \langle /th>' +
           '<td class="left">' + jsonData.rows[1].employee_name + '</td>' +
        '</tr>' +
        '<tr> <th class="right"> Employee ID: \langle /th>' +
        '<td class="left">' + jsonData.rows[1].employee_id + '</td>' +
        \sim' </tr>' +
        '<tr> <th class="right"> Hourly rate: \langle /th>' +
           '<td class="left">' + jsonData.rows[1].hourly_rate + '</td>' +
        '</tr>'
    );
  }
</script>
</head>
<body>
<h1> Staff Information Page </h1>
<table id="container1" style="width: 25%"> </table>
</body>
</html>
```
**FIGURE B-8 HTML for SQLAB04.html**

<span id="page-25-1"></span><span id="page-25-0"></span>Looping through a JSON array

## **Staff Information Page**

٦

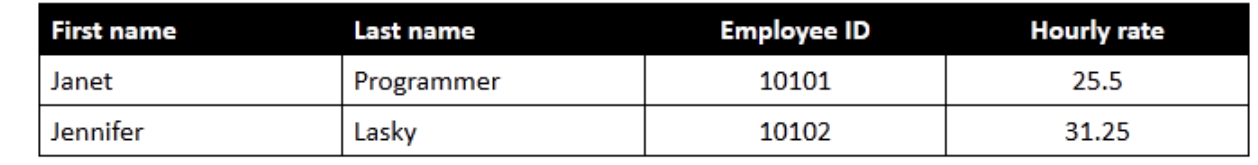

**FIGURE B-9 SQLAB05.html web page**

```
<!DOCTYPE html>
<html lang="en">
<head>
<meta charset="utf-8" />
<title> Appendix B - SQLAB05 </title>
<link type="text/css" rel="stylesheet" href="css/master.css" >
<script type="text/javascript" src="/system/components/jquery/jquery-1-7-1.js"> </script>
<script type="text/javascript">
  $(document).ready(function() {
     employeeList();
  });
  function employeeList() {
     var jsonData =
     {
     "rows":
        [ {
               "first_name" : "Janet",
               "last_name" : "Programmer",
               "employee_id" : 10101,
               "hourly_rate" : 25.50
            },
            {
               "first_name" : "Jennifer",
               "last_name" : "Lasky",
               "employee_id" : 10102,
               "hourly_rate" : 31.25
            }
         ]
     };
     $('#container1').html(
         '<tr> <th class="left"> First name </th>' +
            '<th class="left"> Last name </th>' +
            '<th class="center"> Employee ID </th>' +
            '<th class="center"> Hourly rate </th>' +
         '</tr>'
     );
     $.each(jsonData.rows, function(index,value) {
         $('#container1').append(
            '<tr> <td class="left">' + value.first_name + '</td>' +
                  '<td class="left">' + value.last_name + '</td>' +
                   '<td class="center">' + value.employee_id + '</td>' +
                  '<td class="center">' + value.hourly_rate + '</td>' +
            '</tr>'
         );
     });
  }
</script>
</head>
<body>
<h1> Staff Information Page </h1>
<table id="container1" style="width: 40%"> </table>
</body>
</html>
```
**FIGURE B-10 HTML for SQLAB05.html**

<span id="page-27-1"></span><span id="page-27-0"></span>Complete JSON example

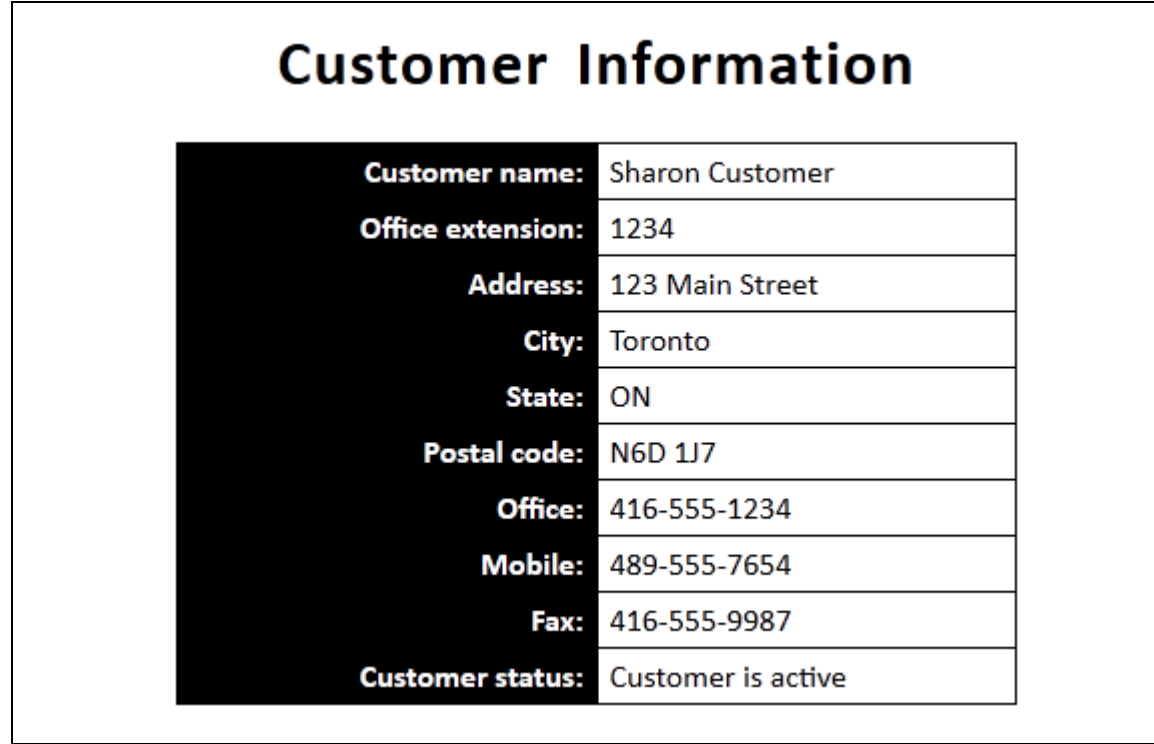

**FIGURE B-11 SQLAB06.html web page**

```
<!DOCTYPE html>
<html lang="en">
<head>
<meta charset="utf-8" /> 
<title> Appendix B - SQLAB06 </title>
<link type="text/css" rel="stylesheet" href="css/master.css" >
<script type="text/javascript" src="/system/components/jquery/jquery-1-7-1.js"> </script>
<script type="text/javascript">
 $(document).ready(function() {
    customerList();
 });
 function customerList() {
    var jsonData =
    {
       "customer name" : "Sharon Customer",
       "office_extension" : 1234,
       "active_status" : true,
       "address" :
       {
          "street address" : "123 Main Street",
          "city" \begin{array}{ccc} \text{``city''} & & \text{``Toronto''}, \\ \text{``state\_prov''} & & \text{``ON''}, \end{array}"state prov"
          "postal_code" : "N6D 1J7"
       },
       "contact_numbers":
       [ { 
            "type" : "Office",
             "number" : "416-555-1234"
          },
          {
            "type" : "Mobile",
            "number" : "489-555-7654"
          },
          {
            "type" : "Fax",
             "number" : "416-555-9987"
          }
       ]
    };
    var v_customer_status = " ";
    if ( jsonData.active status == true ) {
       v active status = "Customer is active";
    } else {
       v active status = "Customer is inactive";
    }
    $('#container1').html(
       '<tr> <th class="right"> Customer name: </th>' +
            '<td class="left">' + jsonData.customer_name + '</td>' +
        '</tr>' +
       '<tr> <th class="right"> Office extension: </th>' +
           '<td class="left">' + jsonData.office extension + '</td>' +
        '</tr>' +
       '<tr> <th class="right"> Address: </th>' +
           '<td class="left">' + jsonData.address.street_address +
        '</tr>' +
       '<tr> <th class="right"> City: </th>' +
```

```
'<td class="left">' + jsonData.address.city + '</td>' +
      '</tr>' +
      \langle \text{tr} \rangle <th class="right"> State: \langle \text{tr} \rangle +
     '<td class="left">' + jsonData.address.state_prov + '</td>' +
      '</tr>' +
      '<tr> <th class="right"> Postal code: </th>' +
        '<td class="left">' + jsonData.address.postal_code + '</td>' +
      '</tr>' +
      '<tr> <th class="right">' + jsonData.contact_numbers[0].type + ':' + '</th>' +
        '<td class="left">' + jsonData.contact_numbers[0].number + '</td>' +
      '</tr>' +
      '<tr> <th class="right">' + jsonData.contact_numbers[1].type + ':' + '</th>' +
        '<td class="left">' + jsonData.contact_numbers[1].number + '</td>' +
      '</tr>' +
      '<tr> <th class="right">' + jsonData.contact_numbers[2].type + ':' + '</th>' +
        '<td class="left">' + jsonData.contact_numbers[2].number + '</td>' +
      '</tr>' +
      '<tr> <th class="right"> Customer status: </th>' +
        ' <td class="left">' + v_active_status +
     '</tr>'
   );
 }
</script>
</head>
<body>
<h1> Customer Information </h1>
<table id="container1" style="width: 25%"> </table>
</body>
</html>
```
**FIGURE B-12 HTML for SQLAB06.html**

# **SQL1102**

- <span id="page-30-1"></span><span id="page-30-0"></span>RPG build JSON data
- <span id="page-30-2"></span>• Empty container

## **Convert Fahrenheit to Celsius**

212 degrees Fahrenheit = 100 degrees Celsius

**FIGURE 11-4 SQL1102.html web page**

```
<!DOCTYPE html>
<html lang="en">
<head>
<meta charset="utf-8" /> 
<title> Chapter 11 - SQL1102 </title>
<link type="text/css" rel="stylesheet" href="css/master.css" >
<script type="text/javascript" src="/system/components/jquery/jquery-1-7-1.js"> </script>
<script type="text/javascript">
  $(document).ready(function()
  {
     buildTemps();
  });
  function buildTemps()
  { 
     $.ajax({
         url: "SQL1102.rpgle",
         success: processData,
         error: errorAlert
     });
  }
  function processData(jsonData)
  {
     $('#container1').empty();
     $('#container1').html(
         jsonData.rows[0].fah + ' degrees Fahrenheit = ' +
         jsonData.rows[0].cel + ' degrees Celsius'
     );
  }
  function errorAlert(ehr, reason, ex) {
     alert("Request was not successful: " + reason + ex);
  }
</script>
</head>
<body>
<h1> Convert Fahrenheit to Celsius </h1>
<div id="container1"> </div>
</body>
</html>
```
**FIGURE 11-5 HTML for SQL1102**

```
<%@ language="RPGLE" %>
<%
     H decedit('0.')
    D TotalRows 5 10U 0 inz<br>D RowStr 5 4096 inz
                     S 4096 inz varying<br>S 4096 inz varying
    D JsonData S 4096 inz varying
    D Fahrenheit S 5I 0 inz
    D Celsius S 5I 0 inz
      /free
       SetContentType('application/json; charset=utf-8');
      Fahrenheit = 212;
      Celsius = ( Fahrenheit -32) * 5 / 9; TotalRows = 1;
       RowStr = 
        ' {+
           "fah":' + encodeJsonStr(%Char(Fahrenheit)) + ', + 
          "cel":' + encodeJsonStr(%Char(Celsius)) +
         '}';
       JsonData = '{ "totalRows": ' + %Char(TotalRows) + ', +
                     "rows": [' + RowStr + '] }';
       ResponseWrite(JsonData);
      *INLR = *ON; Return;
      /end-free
%>
```

```
FIGURE 11-6 RPGLE for SQL1102
```
# **SQL1103**

- <span id="page-33-1"></span><span id="page-33-0"></span>Build JSON array in RPG program
- <span id="page-33-2"></span>Loop through JSON data sent from RPG program

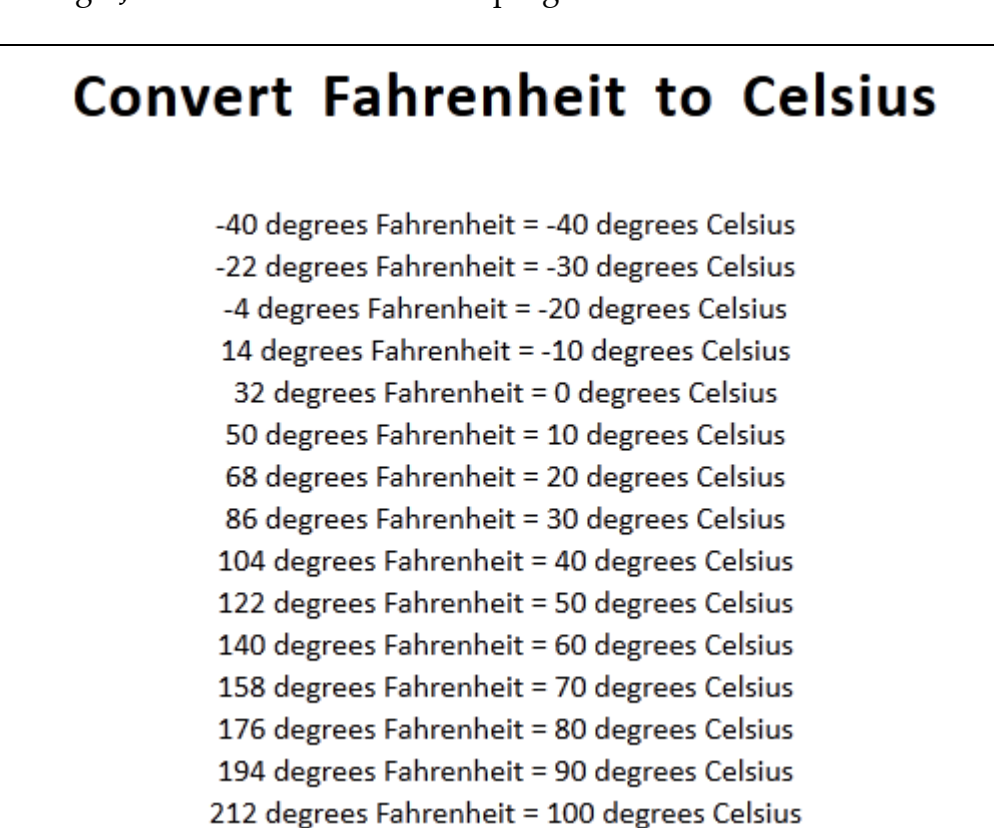

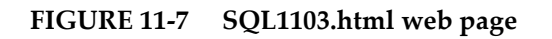

```
<!DOCTYPE html>
<html lang="en">
<head>
<meta charset="utf-8" /> 
<title> Chapter 11 - SQL1103 </title>
<link type="text/css" rel="stylesheet" href="css/master.css" >
<script type="text/javascript" src="/system/components/jquery/jquery-1-7-1.js"> </script>
<script type="text/javascript">
  $(document).ready(function()
  {
     buildTemps();
  });
  function buildTemps()
  { 
     $.ajax({
         url: "SQL1103.rpgle",
         success: processData,
        error: errorAlert
     });
  }
  function processData(jsonData)
  {
     $('#container1').empty();
     $.each(jsonData.rows, function(i, value) {
         $('#container1').append(
            value.fah + ' degrees Fahrenheit = ' +
            value.cel + ' degrees Celsius' + '<br />'
         );
     });
  }
  function errorAlert(ehr, reason, ex) {
     alert("Request was not successful: " + reason + ex);
  }
</script>
</head>
<body>
<h1> Convert Fahrenheit to Celsius </h1>
<div id="container1" style="width: 25%"> </div>
</body>
</html>
```
#### **FIGURE 11-8 HTML for SQL1103**

```
<%@ language="RPGLE" %>
<%
     H decedit('0.')
  D TotalRows 5 10U 0 inz<br>D RowStr 5 4096 in
                                4096 inz varying
    D JsonData S 4096 inz varying
    D Comma S 5 1 inz varying
    D StartFah S 5I 0 Inz
    D EndFah S<br>
D Increment S 5I 0 Inz
    D Increment 5<br>D Fahrenheit 5
    D Fahrenheit S 5I 0 inz
    D Celsius S 5I 0 inz
      /free
       SetContentType('application/json; charset=utf-8');
       StartFah = -40;
      EndFah = 212;
       Increment = 18;
       For Fahrenheit = StartFah to EndFah by Increment;
         TotalRows += 1; 
        Celsius = (Fahrenheit -32) * 5 / 9;
         RowStr = RowStr + Comma +
           '{+
             "fah":' + encodeJsonStr(%Char(Fahrenheit)) + ', + 
             "cel":' + encodeJsonStr(%Char(Celsius)) +
           '}';
        Comma = ',;
       EndFor;
       JsonData = '{ "totalRows": ' + %Char(TotalRows) + ', +
                    "rows": [' + RowStr + '] }';
       ResponseWrite(JsonData); 
      *INLR = *ON;*INLR = *ON; Return;
      /end-free
\frac{9}{2}
```

```
FIGURE 11-9 RPGLE for SQL1103
```
Building an HTML table from theJSON data

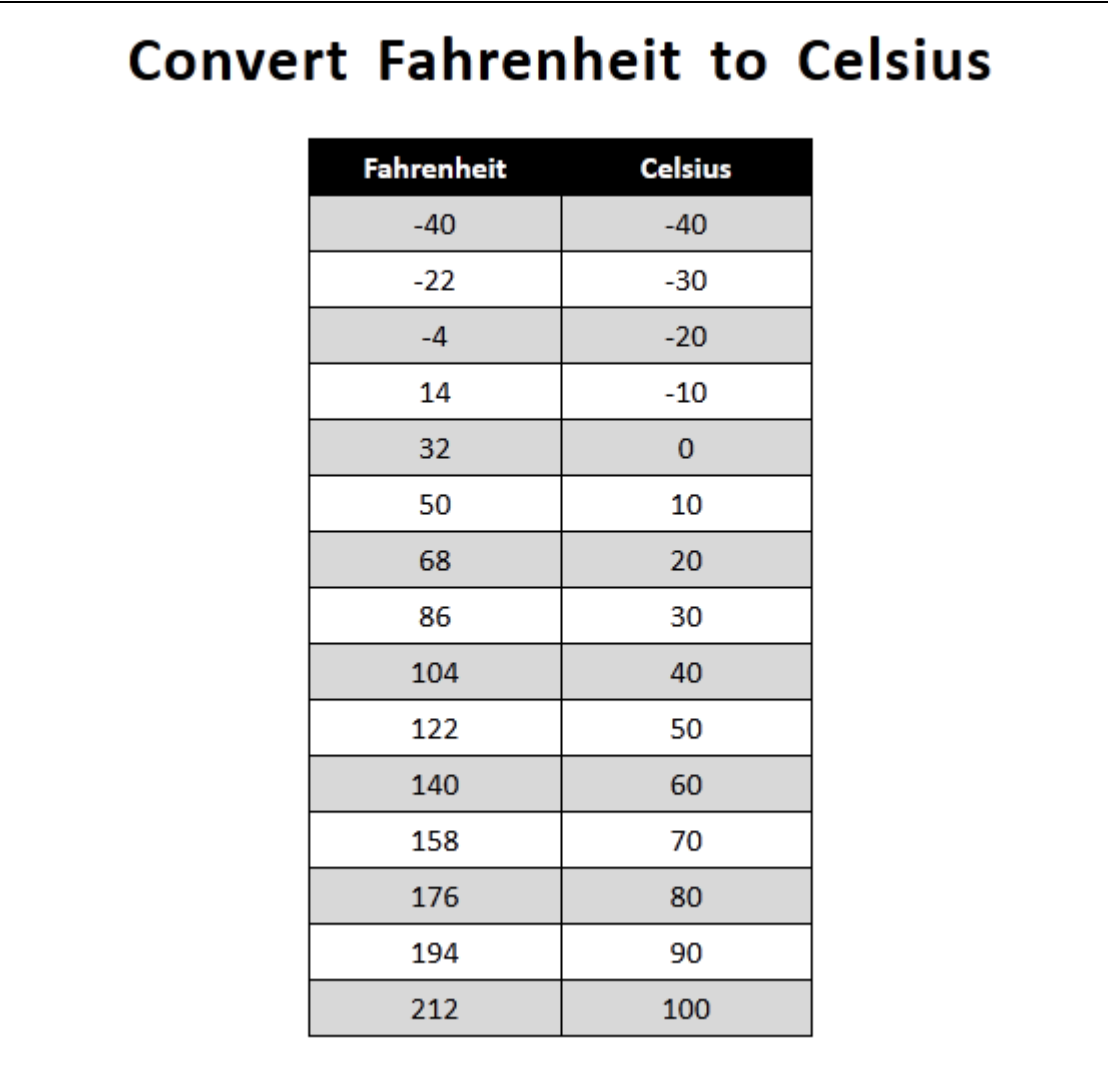

**FIGURE 11-10 SQL1104.html web page**

```
<!DOCTYPE html>
<html lang="en">
<head>
<meta charset="utf-8" /> 
<title> Chapter 11 - SQL1104 </title>
<link type="text/css" rel="stylesheet" href="css/master.css" >
<link rel="stylesheet" type="text/css" href="css/rowColors.css" />
<script type="text/javascript" src="/system/components/jquery/jquery-1-7-1.js"> </script>
<script type="text/javascript">
  $(document).ready(function() {
     buildTemps();
  });
  function buildTemps()
  { 
     $.ajax({
         url: "SQL1104.rpgle",
         success: processData,
        error: errorAlert
     });
  }
  function processData(jsonData)
  {
     $('#container1').empty();
     $('#container1').html(
         '<tr> <th class="center"> Fahrenheit </th>' +
             '<th class="center"> Celsius </th>' +
         '</tr>'
     );
     $.each(jsonData.rows, function(i, value) {
         $('#container1').append(
            '<tr> <td class="center">' + value.fah + '</td>' +
                 '<td class="center">' + value.cel + '</td>' +
            '</tr>'
         );
     });
  }
  function errorAlert(ehr, reason, ex) {
     alert("Request was not successful: " + reason + ex);
  }
</script>
</head>
<body>
<h1> Convert Fahrenheit to Celsius </h1>
<table id="container1" style="width: 15%" class="rowColor"> </table>
</body>
</html>
```
**FIGURE 11-11 HTML for SQL1104**

```
<%@ language="RPGLE" %>
<%
     H decedit('0.')
    D TotalRows S 10U 0 inz<br>D RowStr S 4096 inz
    D RowStr S 5 4096 inz varying<br>D JsonData S 4096 inz varying
                   S 5 4096 inz varying
    D Comma S 5 1 inz varying
    D Comma<br>D StartFah S 5I 0 Inz
D EndFah S 5I 0 Inz
D Increment 5 5I 0 Inz
    D Fahrenheit 5 5I 0 inz
    D Celsius S 5I 0 inz
      /free
       SetContentType('application/json; charset=utf-8');
       StartFah = -40;
      EndFah = 212;
       Increment = 18;
       For Fahrenheit = StartFah to EndFah by Increment;
         TotalRows += 1; 
        Celsius = (Fahrenheit -32) * 5 / 9;
         RowStr = RowStr + Comma +
           '{+
             "fah":' + encodeJsonStr(%Char(Fahrenheit)) + ', + 
             "cel":' + encodeJsonStr(%Char(Celsius)) +
           '}';
        Comma = ',;
       EndFor;
       JsonData = '{ "totalRows": ' + %Char(TotalRows) + ', +
                    "rows": [' + RowStr + '] }';
       ResponseWrite(JsonData); 
      *INLR = *ON;*INLR = *ON; Return;
      /end-free
\frac{9}{2}
```

```
FIGURE 11-12 RPGLE for SQL1104
```
- Input parameters
- Passing parameters on AJAX call to RPG program

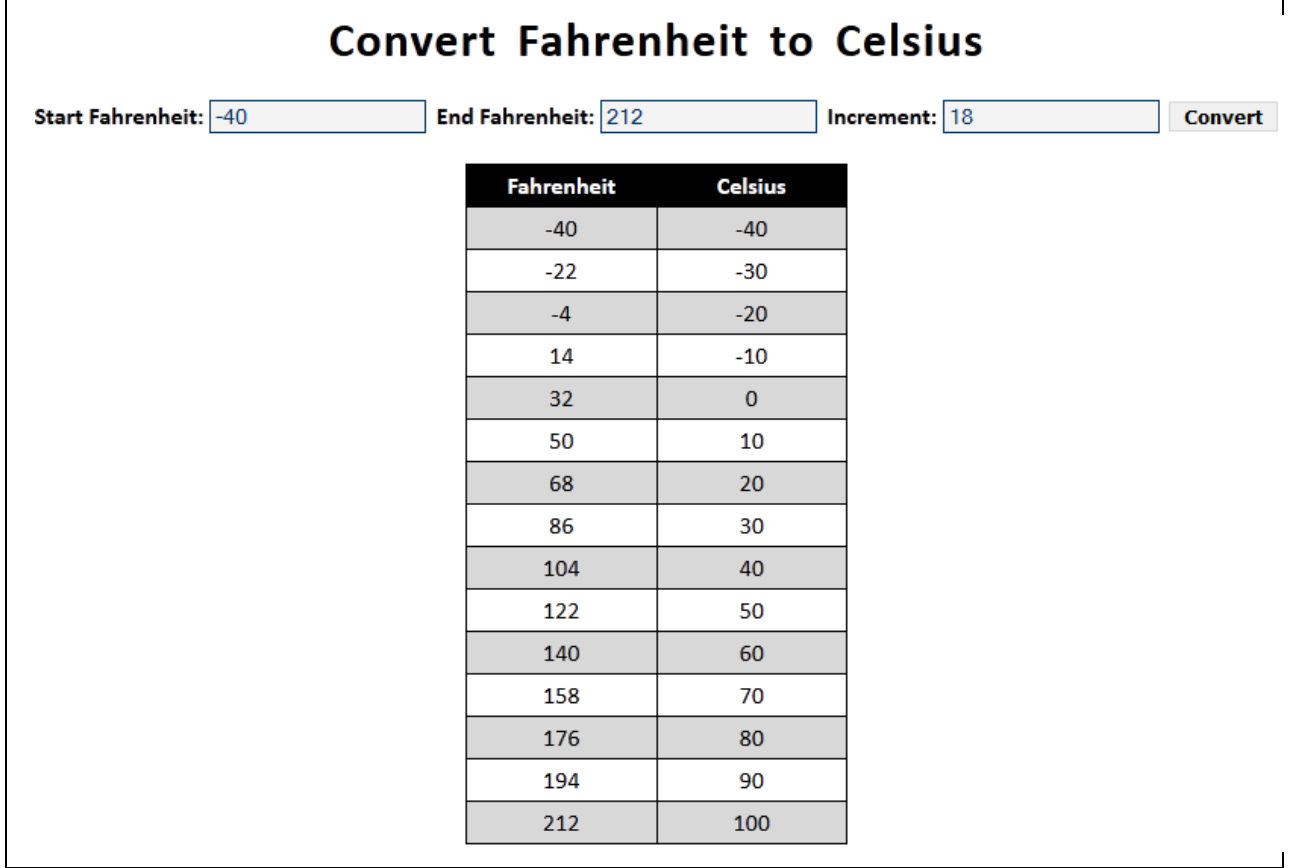

**FIGURE 11-13 SQL1105.html web page**

```
<!DOCTYPE html>
<html lang="en">
<head>
<meta charset="utf-8" />
<title> Chapter 11 - SQL1105 </title>
<link type="text/css" rel="stylesheet" href="css/master.css" >
<link rel="stylesheet" type="text/css" href="css/rowColors.css" />
<script type="text/javascript" src="/system/components/jquery/jquery-1-7-1.js"> </script>
<script type="text/javascript">
  $(document).ready(function() {
     $('input[type=text]:first').focus();
     $("#btnConvert").click(buildTemps);
  });
  function buildTemps()
  {
     var parms = \{startFah: $("#startfah").val(),
         endFah: $("#endfah").val(),
         increment: $("#increment").val()
     }
     $.ajax({
         url: "SQL1105.rpgle",
         data: parms,
         success: processData,
         error: errorAlert
     });
  }
  function processData(jsonData)
  {
     $('#container1').empty();
     $('#container1').html(
         '<tr> <th class="center"> Fahrenheit </th>' +
             '<th class="center"> Celsius </th>' +
         '</tr>'
     );
     $.each(jsonData.rows, function(i, value) {
         $('#container1').append(
            '<tr> <td class="center">' + value.fah + '</td>' +
                 '<td class="center">' + value.cel + '</td>' +
            '</tr>'
         );
     });
  }
  function errorAlert(ehr, reason, ex) {
     alert("Request was not successful: " + reason + ex);
  }
</script>
</head>
<body>
```

```
<h1> Convert Fahrenheit to Celsius </h1>
<label for="startfah"> Start Fahrenheit: </label>
<input type="text" id="startfah" maxlength="3" />
<label for="endfah"> End Fahrenheit: </label>
<input type="text" id="endfah" maxlength="3" />
<label for="increment"> Increment: </label>
<input type="text" id="increment" maxlength="3" />
<button type="button" id="btnConvert"> Convert </button>
<table id="container1" style="width: 15%" class="rowColor"> </table>
</body>
</html>
```
**FIGURE 11-14 HTML for SQL1105**

```
<%@ language="RPGLE" %>
<%
     H decedit('0.')
    D TotalRows 5 10U 0 inz<br>D RowStr 5 4096 inz
    D RowStr S 5 4096 inz varying
    D JsonData S 4096 inz varying
    D Comma S 5 1 inz varying
    D StartFah S<br>
D EndFah S SI 0 inz
    D EndFah S 5I 0 inz<br>D Increment S 5I 0 inz
    D Increment S<br>D Fahrenheit S
    D Fahrenheit S 5I 0 inz
    D Celsius S 5I 0 inz
      /free
       SetContentType('application/json; charset=utf-8');
       getParms();
       For Fahrenheit = StartFah to EndFah by Increment;
         TotalRows += 1; 
        Celsius = ( Fahrenheit -32) * 5 / 9; RowStr = RowStr + Comma +
           '{+
             "fah":' + encodeJsonStr(%Char(Fahrenheit)) + ', + 
             "cel":' + encodeJsonStr(%Char(Celsius)) +
           '}';
        Comma = ', ';
       EndFor;
       JsonData = '{ "totalRows": ' + %Char(TotalRows) + ', +
                     "rows": [' + RowStr + '] }';
       ResponseWrite(JsonData); 
      *INK = *ON; Return;
      /end-free
    P getParms B
      /free
       StartFah = reqNum('startFah');
       EndFah = reqNum('endFah');
       Increment = reqNum('increment');
      /end-free
     P getParms E
\frac{\%}{\%}
```

```
FIGURE 11-15 RPGLE for SQL1105
```
- AJAX
- Retrieving JSON data from an RPG program
- Formatting numeric data

#### **Staff Information Page**

Janet Programmer 25.50

**FIGURE 12-1 SQL1201.html web page**

```
<!DOCTYPE html>
<html lang="en">
<head>
<meta charset="utf-8" />
<title> Chapter 12 - SQL1201 </title>
<link type="text/css" rel="stylesheet" href="css/master.css" >
<script type="text/javascript" src="/system/components/jquery/jquery-1-7-1.js"> </script>
<script type="text/javascript">
  $(document).ready(function()
  { 
     buildList();
  });
  function buildList()
  {
     $.ajax({
         url: "SQL1201.rpgle",
         success: processData,
         error: errorAlert
     });
  }
  function processData(jsonData)
  {
     $('#container1').empty();
     $('#container1').html(
         jsonDatarows[0].first name + 'cbr / >' +jsonData.rows[0].last_name + '<br />' +
         jsonData.rows[0].hourly_rate.toFixed(2) 
     );
  }
  function errorAlert(ehr, reason, ex) {
     alert("Request was not successful: " + reason + ex);
  }
</script>
</head>
<body>
<h1> Staff Information Page </h1>
<div id="container1" style="width: 25%"> </div>
</body>
</html>
```
**FIGURE 12-2 HTML for SQL1201**

```
<%@ language="SQLRPGLE" %>
<%
     H decedit('0.')
    D SearchValue 5 10I 0 inz<br>D TotalRows 5 5U 0 inz
    D TotalRows S<br>D RowStr S
     D RowStr S 4096 inz varying
    D JsonData S 4096 inz varying
    D FirstName 5 5 20A inz varying
    D LastName 5<br>
D HourlyRate 5<br>
D HourlyRate 5<br>
SP 2 inz
    D HourlyRate
      /free
       SetContentType('application/json; charset=utf-8');
       FirstName = 'Janet';
       LastName = 'Programmer';
       HourlyRate = 25.50;
       TotalRows = 1;
       RowStr = 
         '{+
           "first_name":"' + encodeJsonStr(FirstName) + '", + 
           "last_name":"' + encodeJsonStr(LastName) + '", +
           "hourly_rate":' + encodeJsonStr(%Char(HourlyRate)) + 
         '}';
 JsonData = '{ "totalRows": ' + %Char(TotalRows) + ', +
 "rows": [' + RowStr + '] }';
       ResponseWrite(JsonData); 
      *INLR = *ON; Return;
      /end-free
\frac{9}{2}
```
**FIGURE 12-3 RPGLE for SQL1201**

• Build an HTML table from JSON data

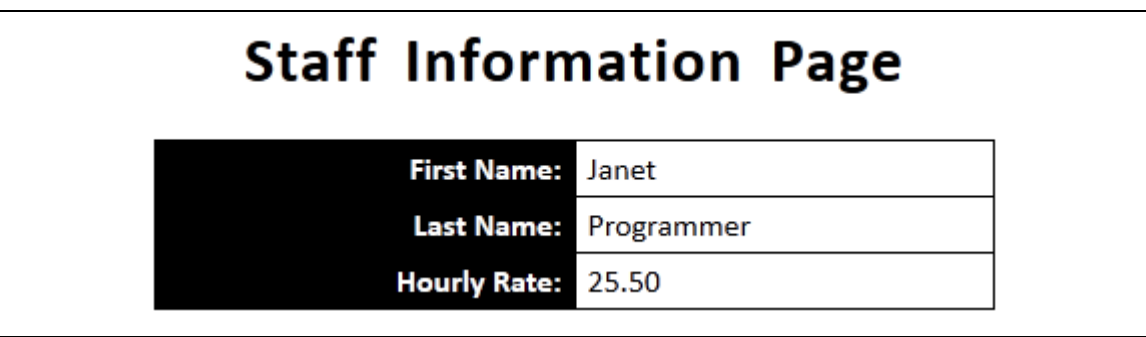

**FIGURE 12-4 SQL1202.html web page**

```
<!DOCTYPE html>
<html lang="en">
<head>
<meta charset="utf-8" />
<title> Chapter 12 - SQL1201 </title>
<link type="text/css" rel="stylesheet" href="css/master.css" >
<script type="text/javascript" src="/system/components/jquery/jquery-1-7-1.js"> </script>
<script type="text/javascript">
  $(document).ready(function()
  {
    buildList();
  });
  function buildList()
  {
    $.ajax({
       url: "SQL1202.rpgle",
       success: processData,
       error: errorAlert
    });
  }
  function processData(jsonData)
  {
    $('#container1').empty();
    $('#container1').html(
        '<tr> <th class="right"> First Name: </th>' +
            '<td class="left">' + jsonData.rows[0].first_name + '</td>' +
        '</tr>' +
        '<tr> <th class="right"> Last Name: \langle /th>' +
           '<td class="left">' + jsonData.rows[0].last_name + '</td>' +
        '</tr>' +
        '<tr> <th class="right"> Hourly Rate: </th>' +
           '<td class="left">' + jsonData.rows[0].hourly_rate.toFixed(2) + '</td>' +
        ' </tr>'
    );
  }
  function errorAlert(ehr, reason, ex) {
    alert("Request was not successful: " + reason + ex);
  }
</script>
</head>
<body>
<h1> Staff Information Page </h1>
<table id="container1" style="width: 25%"> </table>
</body>
</html>
```
**FIGURE 12-5 HTML for SQL1202**

```
<%@ language="SQLRPGLE" %>
<%
     H decedit('0.')
    D SearchValue 5 10I 0 inz<br>D TotalRows 5 5U 0 inz
    D TotalRows S<br>D RowStr S
     D RowStr S 4096 inz varying
     D JsonData S 4096 inz varying
                     D FirstName S 20A inz varying
    D LastName S<br>D HourlyRate S 5P 2 inz
    D HourlyRate
      /free
       SetContentType('application/json; charset=utf-8');
       FirstName = 'Janet';
       LastName = 'Programmer';
       HourlyRate = 25.50;
       TotalRows = 1;
       RowStr = 
         '{+
 "first_name":"' + encodeJsonStr(FirstName) + '", + 
 "last_name":"' + encodeJsonStr(LastName) + '", +
           "hourly_rate":' + encodeJsonStr(%Char(HourlyRate)) + 
         '}';
       JsonData = '{ "totalRows": ' + %Char(TotalRows) + ', +
                     "rows": [' + RowStr + '] }';
       ResponseWrite(JsonData); 
      *INLR = *ON; Return;
      /end-free
%>
```
**FIGURE 12-6 RPGLE for SQL1202**

- Embedded SQL
- Search

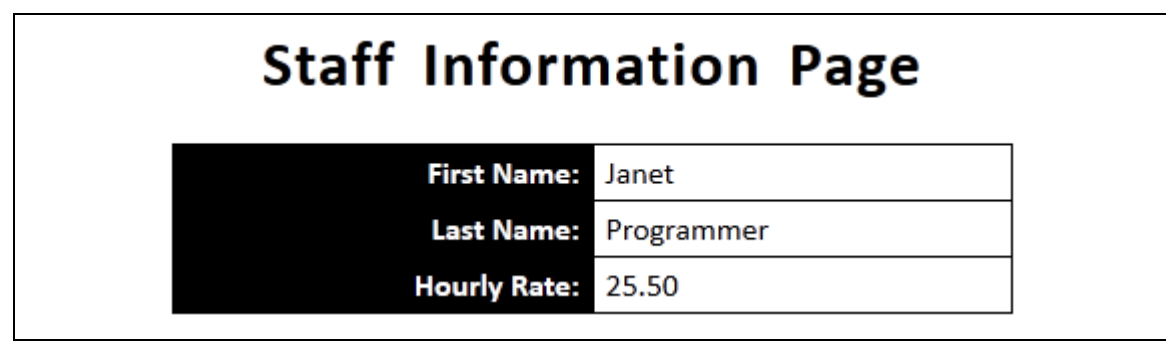

**FIGURE 12-7 SQL1203.html web page**

```
<!DOCTYPE html>
<html lang="en">
<head>
<meta charset="utf-8" />
<title> Chapter 12 - SQL1201 </title>
<link type="text/css" rel="stylesheet" href="css/master.css" >
<script type="text/javascript" src="/system/components/jquery/jquery-1-7-1.js"> </script>
<script type="text/javascript">
  $(document).ready(function()
  { 
    buildList();
  });
  function buildList()
  {
    $.ajax({
       url: "SQL1203.rpgle",
       success: processData,
       error: errorAlert
    });
  }
  function processData(jsonData)
  {
    $('#container1').empty();
    $('#container1').html(
        '<tr> <th class="right"> First Name: </th>' +
            '<td class="left">' + jsonData.rows[0].first_name + '</td>' +
        '</tr>' +
        '<tr> <th class="right"> Last Name: \langle /th>' +
           '<td class="left">' + jsonData.rows[0].last_name + '</td>' +
        '</tr>' +
        '<tr> <th class="right"> Hourly Rate: </th>' +
           '<td class="left">' + jsonData.rows[0].hourly_rate.toFixed(2) + '</td>' +
       '</tr>'
    );
  }
  function errorAlert(ehr, reason, ex) {
    alert("Request was not successful: " + reason + ex);
  }
</script>
</head>
<body>
<h1> Staff Information Page </h1>
<table id="container1" style="width: 25%"> </table>
</body>
</html>
```

```
FIGURE 12-8 HTML for SQL1203
```

```
<%@ language="SQLRPGLE" %>
<%
     H decedit('0.')
    D SearchValue 5 10I 0 inz<br>
D TotalRows 5 5U 0 inz
     D TotalRows S 5U 0 inz
 D RowStr S 4096 inz varying
 D JsonData S 4096 inz varying
 D FirstName S 20A inz varying
 D LastName S 20A inz varying
    D HourlyRate 5<br>
SP 2 inz
      /free
       SetContentType('application/json; charset=utf-8');
       SearchValue = 10101;
       EXEC SQL
      SELECT first name, last name, hourly rate
        INTO :FirstName, :LastName, :HourlyRate
        FROM employees
        WHERE employee_id = :SearchValue;
       TotalRows = 1;
       RowStr =
         '{+
          "first_name":"' + encodeJsonStr(FirstName) + '", +
         "last_name":"' + encodeJsonStr(LastName)
          "hourly_rate":' + encodeJsonStr(%Char(HourlyRate)) +
         '}';
      JsonData = '\{\nvert "totalRows": ' + %Char(TotalRows) + ', +
                   "rows": [' + RowStr + '] }';
       ResponseWrite(JsonData);
      *INLR = *ON; Return;
      /end-free
%>
```
**FIGURE 12-9 RPGLE for SQL1203**

- Input Field
- Sending parameters to RPG program
- Retrieving parameter values in RPG program

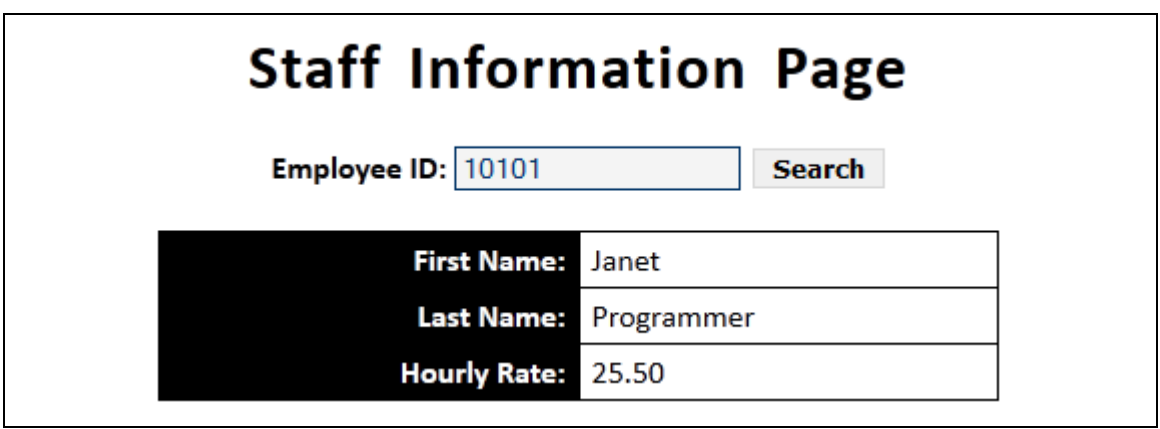

**FIGURE 12-10 SQL1204.html web page**

```
<!DOCTYPE html>
<html lang="en">
<head>
<meta charset="utf-8" />
<title> Chapter 12 - SQL1202 </title>
<link type="text/css" rel="stylesheet" href="css/master.css" >
<script type="text/javascript" src="/system/components/jquery/jquery-1-7-1.js"> </script>
<script type="text/javascript">
$(document).ready(function() {
  $("input[type=text]:first").focus();
 $("#btnSearch").click(buildList);
});
  function buildList()
  {
    var parms = {
       empid: $("input#empid").val()
    }
    $.ajax({
       url: "SQL1204.rpgle",
       data: parms,
       success: processData,
       error: errorAlert
    });
  }
  function processData(jsonData)
  {
    $('#container1').empty();
    $('#container1').html(
           '<tr> <th class="right"> First Name: </th>' +
              '<td class="left">' + jsonData.rows[0].first_name + '</td>' +
           '</tr>' +
           '<tr> <th class="right"> Last Name: \langle/th>' +
          '<td class="left">' + jsonData.rows[0].last_name + '</td>' +
           '</tr>' +
           '<tr> <th class="right"> Hourly Rate: </th>' +
              '<td class="left">' + jsonData.rows[0].hourly_rate.toFixed(2) + '</td>' +
           '</tr>'
       );
  }
  function errorAlert(ehr, reason, ex) {
    alert("Request was not successful: " + reason + ex);
  }
</script>
</head>
<body>
<h1> Staff Information Page </h1>
<label for="empid"> Employee ID: </label>
<input type="text" id="empid" maxlength="5" />
```

```
<button type="button" id="btnSearch" > Search </button>
```

```
<table id="container1" style="width: 25%"> </table>
</body>
</html>
```
#### **FIGURE 12-11 HTML for SQL1204**

```
<%@ language="SQLRPGLE" %>
<%
      H decedit('0.')
     D SearchValue 5 10I 0 inz<br>D TotalRows 5 5U 0 inz
     D TotalRows S<br>
D RowStr S<br>
D JsonData S<br>
D FirstName S
     D RowStr S 4096 inz varying
    D JsonData S 1096 inz varying<br>
D FirstName S 20A inz varying<br>
D LastName S 20A inz varying
                                     20A inz varying
                      S 20A inz varying<br>S 20A inz
     D HourlyRate 5
       /free
        SetContentType('application/json; charset=utf-8');
        SearchValue = reqNum('empid');
        EXEC SQL
       SELECT first name, last name, hourly rate
          INTO :FirstName, :LastName, :HourlyRate
          FROM employees
          WHERE employee_id = :SearchValue;
        TotalRows = 1;
        RowStr =
          '{+
 "first_name":"' + encodeJsonStr(FirstName) + '", +
 "last_name":"' + encodeJsonStr(LastName) + '", +
            "hourly_rate":' + encodeJsonStr(%Char(HourlyRate)) +
          '}';
        JsonData = '{ "totalRows": ' + %Char(TotalRows) + ', +
                       "rows": [' + RowStr + '] }';
        ResponseWrite(JsonData);
       *INLR = *ON; Return;
       /end-free
\frac{9}{2}
```
**FIGURE 12-12 RPGLE for SQL1204**

Error message – Row Not Found

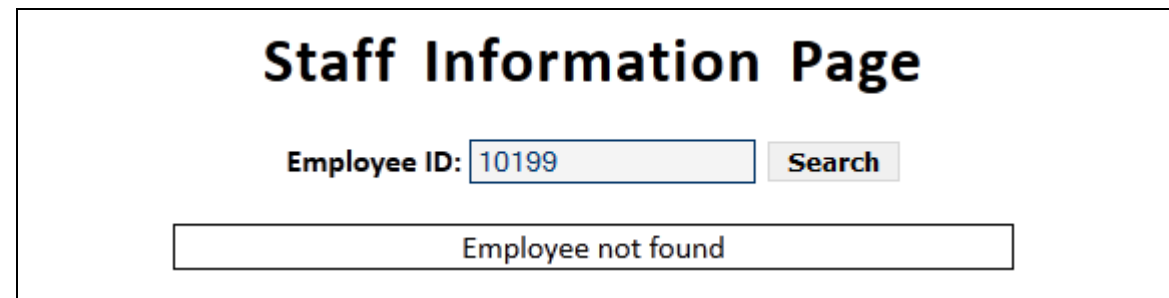

**FIGURE 12-13 SQL1205.html web page**

```
<!DOCTYPE html>
<html lang="en">
<head>
<meta charset="utf-8" />
<title> Chapter 12 - SQL1205 </title>
<link type="text/css" rel="stylesheet" href="css/master.css" >
<script type="text/javascript" src="/system/components/jquery/jquery-1-7-1.js"> </script>
<script type="text/javascript">
$(document).ready(function() {
  $("input[type=text]:first").focus();
 $("#btnSearch").click(buildList);
});
  function buildList()
  {
    var parms = \{empid: $("input#empid").val()
     }
     $.ajax({
       url: "SQL1205.rpgle",
       data: parms,
       success: processData,
       error: errorAlert
     });
  }
  function processData(jsonData)
  {
     $('#container1').empty();
     if ( jsonData.totalRows == 0 ) {
       $("#container1").html('Employee not found');
     } else {
        $('#container1').html(
           '<tr> <th class="right"> First Name: </th>' +
          '<td class="left">' + jsonData.rows[0].first_name + '</td>' +
           '</tr>' +
           '<tr> <th class="right"> Last Name: \langle /th>' +
          '<td class="left">' + jsonData.rows[0].last_name + '</td>' +
           '</tr>' +
          '<tr> <th class="right"> Hourly Rate: \langleth>' +
              '<td class="left">' + jsonData.rows[0].hourly_rate.toFixed(2) + '</td>' +
           '</tr>'
       );
    }
  }
  function errorAlert(ehr, reason, ex) {
     alert("Request was not successful: " + reason + ex);
  }
</script>
</head>
<body>
<h1> Staff Information Page </h1>
<label for="empid"> Employee ID: </label>
```

```
<input type="text" id="empid" maxlength="5" />
<button type="button" id="btnSearch" > Search </button>
<table id="container1" style="width: 25%"> </table>
</body>
</html>
```
**FIGURE 12-14 HTML for SQL1205**

```
<%@ language="SQLRPGLE" %>
<%
     H decedit('0.')
    D SearchValue 5<br>
D TotalRows 5 50 6 inz
    D TotalRows
    D RowStr S 5 4096 inz varying
 D JsonData S 4096 inz varying
 D FirstName S 20A inz varying
 D LastName S 20A inz varying
    D HourlyRate 5<br>
5P 2 inz
    D SUCCESSFUL C CONST('00000')
     /free
       SetContentType('application/json; charset=utf-8');
       SearchValue = reqNum('empid');
       EXEC SQL
      SELECT first name, last name, hourly rate
         INTO :FirstName, :LastName, :HourlyRate
         FROM employees
        WHERE employee_id = :SearchValue;
       If SQLSTATE = SUCCESSFUL;
         TotalRows = 1;
         RowStr =
         '{+
          "first_name":"' + encodeJsonStr(FirstName) + '", +
         "last_name":"' + encodeJsonStr(LastName)
          "hourly_rate":' + encodeJsonStr(%Char(HourlyRate)) +
         '}';
       EndIf;
      JsonData = '\{ "totalRows": ' + %Char(TotalRows) + ', +
                    "rows": [' + RowStr + '] }';
       ResponseWrite(JsonData);
      *INLR = *ON; Return;
      /end-free
\frac{\%}{\%}
```
**FIGURE 12-15 RPGLE for SQL1205**

• SQL JOIN

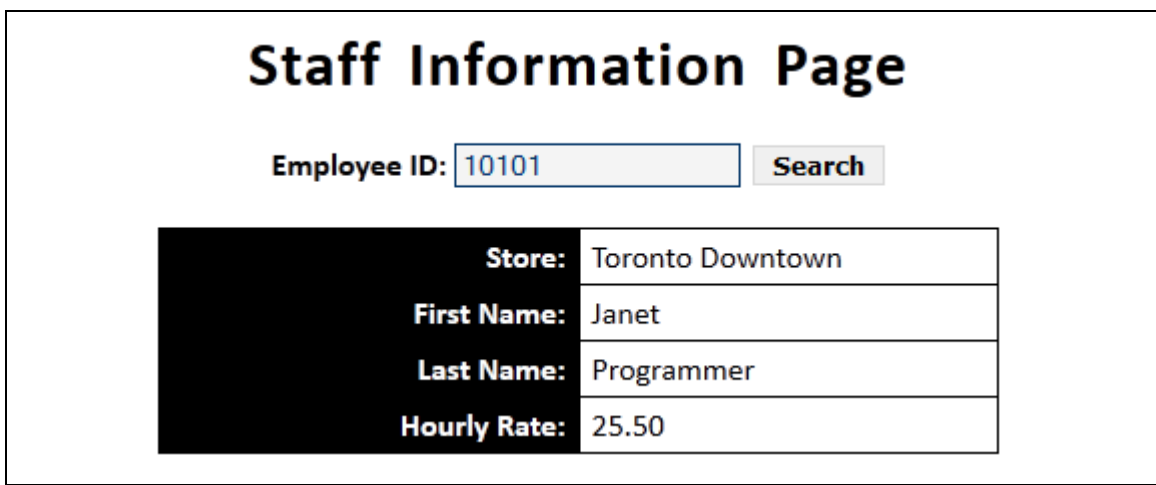

**FIGURE 12-16 SQL1206.html web page**

```
<!DOCTYPE html>
<html lang="en">
<head>
<meta charset="utf-8" />
<title> Chapter 12 - SQL1206 </title>
<link type="text/css" rel="stylesheet" href="css/master.css" >
<script type="text/javascript" src="/system/components/jquery/jquery-1-7-1.js"> </script>
<script type="text/javascript">
$(document).ready(function() {
  $("input[type=text]:first").focus();
  $("#btnSearch").click(buildList);
});
  function buildList()
  {
    var parms = \{empid: $("input#empid").val()
    }
    $.ajax({
       url: "SQL1206.rpgle",
       data: parms,
       success: processData,
       error: errorAlert
    });
  }
  function processData(jsonData)
  {
    $('#container1').empty();
    if ( jsonData.totalRows == 0 ) {
       $("#container1").html('Employee not found');
    } else {
       $('#container1').html(
           '<tr> <th class="right"> Store: </th>' +
              '<td class="left">' + jsonData.rows[0].store_name + '</td>' +
           '</tr>' +
          '<tr> <th class="right"> First Name: </th>' +
          '<td class="left">' + jsonData.rows[0].first_name + '</td>'<br>'</tr>'
           '</tr>' +
          '<tr> <th class="right"> Last Name: </th>' +
              '<td class="left">' + jsonData.rows[0].last name + '</td>' +
           '</tr>' +
          '<tr> <th class="right"> Hourly Rate: </th>' +
              '<td class="left">' + jsonData.rows[0].hourly_rate.toFixed(2) + '</td>' +
          '</tr>'
       );
    }
  }
  function errorAlert(ehr, reason, ex) {
    alert("Request was not successful: " + reason + ex);
  }
</script>
</head>
<body>
```

```
<label for="empid"> Employee ID: </label>
<input type="text" id="empid" maxlength="5" />
<button type="button" id="btnSearch" > Search </button>
<table id="container1" style="width: 25%"> </table>
</body>
</html>
```
**FIGURE 12-17 HTML for SQL1206**

```
<%@ language="SQLRPGLE" %>
<%
     H decedit('0.')
    D SearchValue 5 10I 0 inz<br>D TotalRows 5 5U 0 inz
     D TotalRows S 5U 0 inz
 D RowStr S 4096 inz varying
 D JsonData S 4096 inz varying
 D FirstName S 20A inz varying
 D LastName S 20A inz varying
 D HourlyRate S 5P 2 inz
 D StoreName S 20A inz varying
    D StoreName 5<br>
D SUCCESSFUL C C Const('00000')
      /free
       SetContentType('application/json; charset=utf-8');
       SearchValue = reqNum('empid');
       EXEC SQL
       SELECT first_name, last_name, hourly_rate, store_name
         INTO :FirstName, :LastName, :HourlyRate, :StoreName
         FROM employees e JOIN stores s
          ON e.store id = s.store id WHERE employee_id = :SearchValue;
       If SQLSTATE = SUCCESSFUL;
         TotalRows = 1;
         RowStr =
        \{+\}\text{``first_name":'''} + \text{encodeJsonStr}(\text{FirstName}) + \text{''}, + \text{under":'''} + \text{encodeJsonStr}(\text{LastName}) + \text{''}, + \text{...'} "last_name":"' + encodeJsonStr(LastName) + '", +
 "hourly_rate":' + encodeJsonStr(%Char(HourlyRate)) + ', +
 "store_name":"' + encodeJsonStr(StoreName) + '"' +
         '}';
       EndIf;
       JsonData = '{ "totalRows": ' + %Char(TotalRows) + ', +
                    "rows": [ ' + RowStr + ' ] ' ; ResponseWrite(JsonData);
      *INK = *ON; Return;
      /end-free
\frac{\%}{\%}
```
**FIGURE 12-18 RPGLE for SQL1206**

- Using a Cursor
- Building dropdown lists

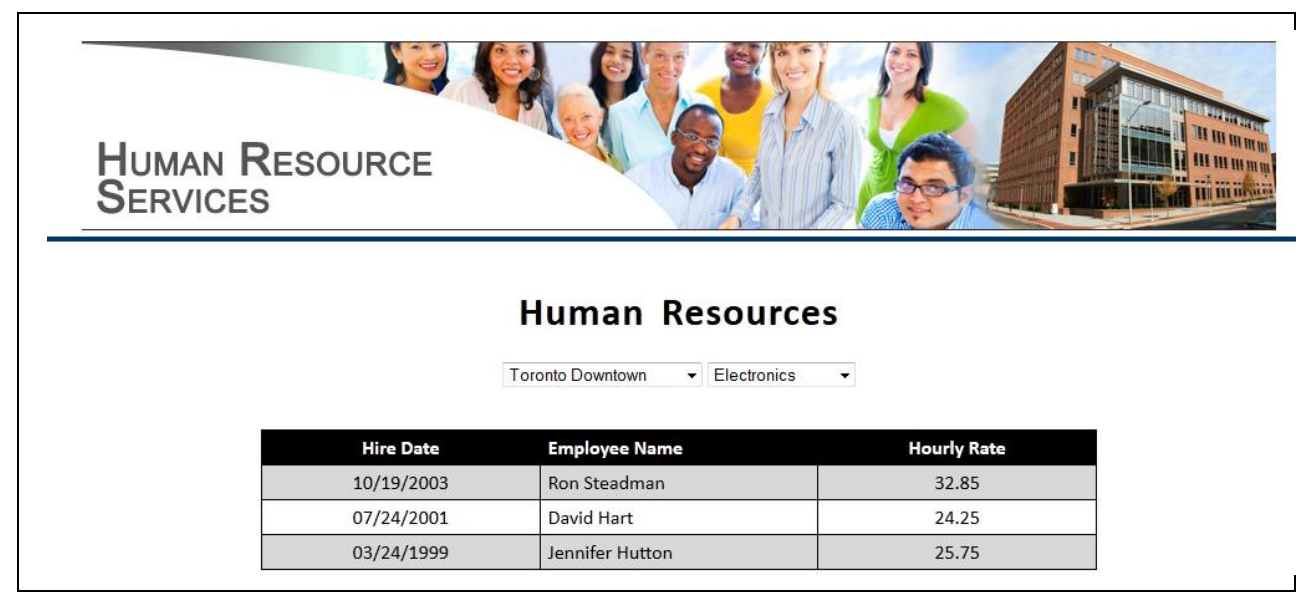

**FIGURE 12-19 SQL1207.html web page**

```
!DOCTYPE html>
<html lang="en">
<head>
<meta charset="utf-8" />
<title> Chapter 12 - SQL1207 </title>
<link type="text/css" rel="stylesheet" href="css/master.css" >
<link href="css/rowColors.css" type="text/css" rel="stylesheet" />
<script type="text/javascript" src="/system/components/jquery/jquery-1-7-1.js"> </script>
<script type="text/javascript" src="/Scripts/getStores.js"> </script>
<script type="text/javascript" src="/Scripts/getDepts.js"> </script>
<script type="text/javascript">
$(document).ready(function() {
  getStores();
  getDepts();
  $("#storeList, #deptList").change(buildEmployeeList);
});
  function buildEmployeeList() {
     var parms = \{store: $("#storeList").val(),
        dept : $("#deptList").val()
     }
     $.ajax({
        url: "SQL1207.rpgle",
        data: parms,
        success: processData,
        error: errorAlert
     });
     }
  function processData(jsonData)
  {
     if ( jsonData.totalRows == 0 ) {
        $('#container1').html(('No Employees found'));
     } else {
        $('#container1').html(
            '<tr> <th class="center"> Hire Date </th>' +
                '<th class="left"> Employee Name </th>' +
                '<th class="center"> Hourly Rate </th>' +
            '</tr>'
        );
        $.each(jsonData.rows, function(index, value) {
            $('#container1').append(
               '<tr> <td class="center">' + value.hire_date + '</td>' +
                    ' <td class="left">' + value.full name ' + '</td>' +
                   '<td class="center">' + value.hourly rate.toFixed(2) + '</td>' +
               '</tr>'
            );
        });
     }
  }
  function errorAlert(ehr, reason, ex) {
```

```
alert("Request was not successful: " + reason + ex);
  }
</script>
</head>
<body>
<div id="logo"> <img src="images/hrImage5.png" alt="HRS Image" title="HRS Image" /> </div>
<h1> Human Resources </h1>
<select id="storeList"> </select>
<select id="deptList"> </select>
<table id="container1" style="width: 40%" class="rowColor"> </table>
</body>
</html>
```
**FIGURE 12-20 HTML for SQL1207**

```
<%@ language="RPGLE" %>
<%
       D startRow C 1
       D maxRows C -1<br>D SqlCmd S -2 -1
       D SqlCmd S 8192 varying
          /free
            SetContentType('application/json; charset=utf-8');
           \texttt{sglCmd} = (\text{ }^{\text{}} \text{ }^{\text{}} \text{SELECT store_id, store_name +
                 FROM stores +
                  ORDER BY store_name +
                 FOR READ ONLY + ');
            SQL_Execute(
                 I_EXTJSMETA:
                sqlCmd:
                maxRows:
                 startRow
            );
           *INLR = *ON; return;
\frac{\%}{\%}
```
**FIGURE 12-21 RPGLE for getStores**

```
<%@ language="SQLRPGLE" %>
<%
    H decEdit('0.') datFmt(*USA)
   D TotalRows 5 10U 0 inz<br>
D RowStr 5 4096 inz
   D RowStr S 5 4096 inz varying
    D Comma S 1 inz varying
 D JsonData S 4096 inz varying
 D FirstName S 20A inz varying
 D LastName S 20A inz varying
                 D FullName S 40A inz varying
   D FullName 5 5 40A inz<br>D HireDate 5 5 D inz
 D HourlyRate S 5P 2 inz
D StoreID S 5I 0
D DeptID S 5I 0
 D MoreRows S N Inz('1')
   D YES C CONST('1')
   D NO C Const('0')
     /free
      SetContentType('application/json; charset=utf-8');
      getParms();
      DeclareCursor();
      BuildJson();
     *INLR = *ON; Return;
     /end-free
     //----------------------------------------------------
    P DeclareCursor B
     /free
      EXEC SQL
 DECLARE EmpCursor CURSOR FOR
 SELECT first_name, last_name, hire_date, hourly_rate
 FROM employees
 WHERE store_id = :StoreID AND department_id = :DeptID
           ORDER BY hire_date DESC, last_name, first_name
           FOR READ ONLY;
     /end-free
    P DeclareCursor E
     //----------------------------------------------------
    P BuildJson B
     /free
      EXEC SQL OPEN EmpCursor;
      Clear TotalRows;
      FetchNext();
      DoW (MoreRows = YES);
        TotalRows += 1;
        FullName = %Trim(FirstName) + ' ' + %Trim(LastName);
        RowStr = RowStr + Comma +
         '{+
 "hire_date":"' + encodeJsonStr(%Char(HireDate)) + '", +
 "full_name":"' + encodeJsonStr(FullName) + '", +
          "hourly rate":' + encodeJsonStr(%Char(HourlyRate)) +
         '}';
```

```
Comma = ', ';
         FetchNext();
       Enddo;
       JsonData = '{ "totalRows": ' + %Char(TotalRows) + ', +
                    "rows": [' + RowStr + '] }';
       ResponseWrite(JsonData);
       EXEC SQL CLOSE EmpCursor;
      /end-free
     P BuildJson E
      //----------------------------------------------------
    P FetchNext B
      /free
       EXEC SQL
         FETCH NEXT
           FROM EmpCursor
           INTO :FirstName, :LastName, :HireDate, :HourlyRate;
      MonitorSQL();
      /end-free
     P FetchNext E
      //----------------------------------------------------
    P GetParms B
      /free
       StoreID = reqNum('store');
      DeptID = reqNum('dept'); /end-free
     P getParms E
      //----------------------------------------------------
     P MonitorSQL B
    D SQL_STATE_OK C CONST('00000')
    D SQL_NO_ROW C CONST('02000')
      /free
       Select;
        When SQLSTATE = SQL_STATE_OK;
        When SQLSTATE = SQL NO ROW;
           MoreRows = NO;
       EndSL;
      /end-free
     P MonitorSQL E
%>
```
**FIGURE 12-22 RPGLE for SQL1207**

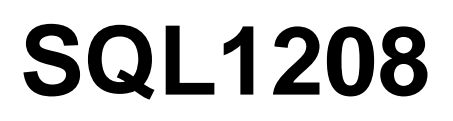

• IceBreak I\_EXTJSMETA procedure

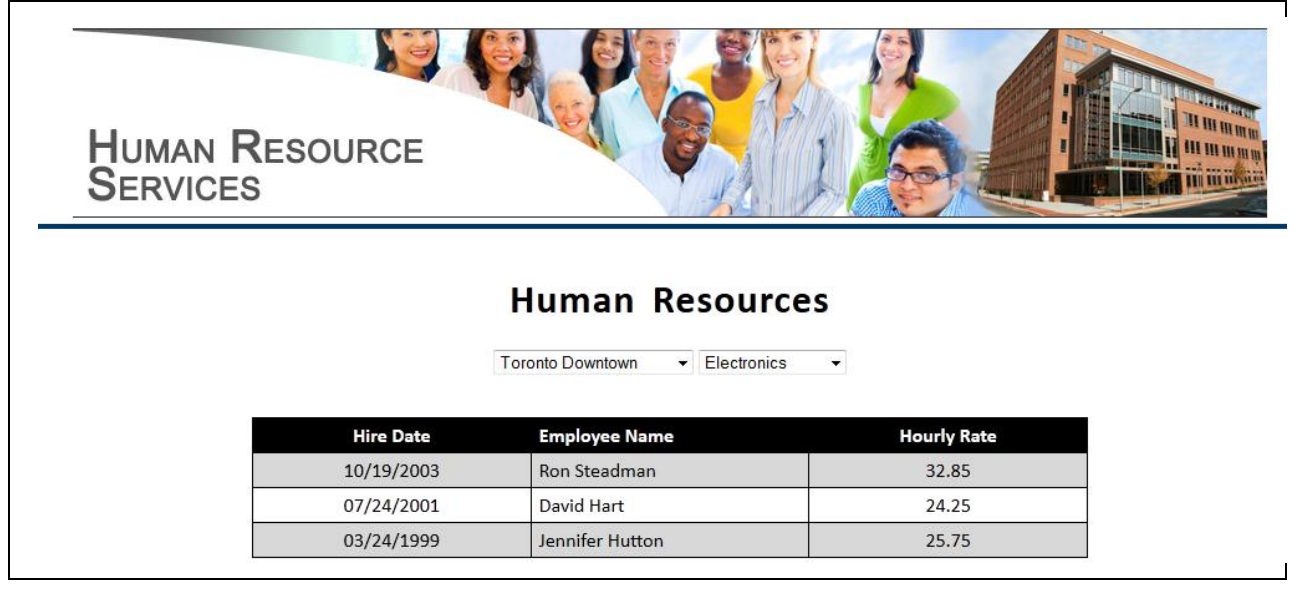

**FIGURE 12-23 SQL1208.html web page**

```
<!DOCTYPE html>
<html lang="en">
<head>
<meta charset="utf-8" />
<title> Chapter 12 - SQL1208 </title>
<link type="text/css" rel="stylesheet" href="css/master.css" >
<link href="css/rowColors.css" type="text/css" rel="stylesheet" />
<script type="text/javascript" src="/system/components/jquery/jquery-1-7-1.js"> </script>
<script type="text/javascript" src="/Scripts/getStores.js"> </script>
<script type="text/javascript" src="/Scripts/getDepts.js"> </script>
<script type="text/javascript">
$(document).ready(function() {
  getStores();
  getDepts();
  $("#storeList, #deptList").change(buildEmployeeList);
});
  function buildEmployeeList() {
     var parms = {
        store: $("#storeList").val(),
        dept : $("#deptList").val()
     }
     $.ajax({
        url: "SQL1208.rpgle",
        data: parms,
        success: processData,
        error: errorAlert
     });
     }
  function processData(jsonData)
  {
     if ( jsonData.totalRows == 0 ) {
        $('#container1').html(('No Employees found'));
     } else {
        $('#container1').html(
            '<tr> <th class="center"> Hire Date </th>' +
                '<th class="left"> Employee Name </th>' +
                '<th class="center"> Hourly Rate
            '</tr>'
        );
        $.each(jsonData.rows, function(index, value) {
            $('#container1').append(
                '<tr> <td class="center">' + value.HIRE_DATE + '</td>' +
                   '<td class="left">' + value.FULLNAME + '</td>' +
                   '<td class="center">' + value.HOURLY RATE.toFixed(2) + '</td>' +
               '</tr>'
            );
        });
     }
  }
  function errorAlert(ehr, reason, ex) {
     alert("Request was not successful: " + reason + ex);
  }
</script>
```

```
</head>
<body>
<div id="logo"> <img src="images/hrImage5.png" alt="HRS Image" title="HRS Image" /> </div>
<h1> Human Resources </h1>
<select id="storeList"> </select>
<select id="deptList"> </select>
<table id="container1" style="width: 40%" class="rowColor"> </table>
</body>
</html>
```
**FIGURE 12-24 HTML for SQL1208**

```
<%@ language="RPGLE" %>
<%
    H decedit('0.')
   D StartRow C<br>
D MaxRows C (999
   D MaxRows
   D SqlCmd S 8192 varying
   D Dept S 32 varying
   D Store 5 32 varying
     /free
     SetContentType('application/json; charset=utf-8');
     store = reqStr('store');
     dept = reqStr('dept');
    SqlCmd = (' +SELECT hire date, +
           first_name || last_name AS fullname, +
            employeeid, +
          hourly_rate +
      FROM employees +WHERE store_id = ' + store + ' +AND department_id = ' + dept + ' +
       ORDER BY hire_date DESC, last_name, first_name +
      FOR READ ONLY + ');
     SQL_Execute(
       I_EXTJSMETA:
       Sqlcmd:
       maxRows:
       startRow
     );
    *INLR = *ON; Return;
\frac{\%}{\%}
```

```
FIGURE 12-25 RPGLE for SQL1208
```